## **Error 515 / Error 607 หรือ Error เกี่ยวกับ Date**

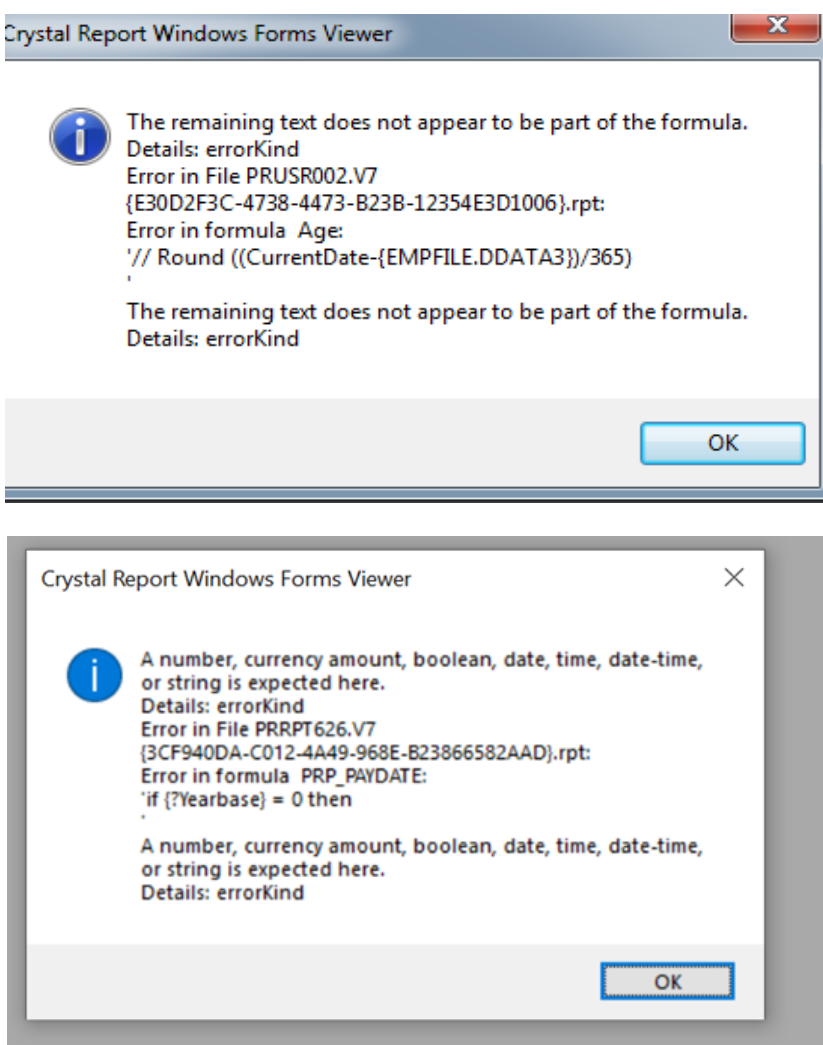

Link ดาวน์โหลดไฟล์ config สำหรับแก้ไข Error

<https://www.mediafire.com/file/ow5hq9ror2kfo7v/Config.zip/file>

ขั้นตอนการแก้ไข Error โปรแกรม

\*\*ปิ ดโปรแกรม bplus\*\*

1.เมื่อแตกไฟล์ config.zip ลูกค้าได้รับ ไฟล์ 3 ตัว

- 1.1Fix93BmpCrufl\_v29r2.exe
- 1.2 crdll.exe
- 1.3cruflbplus.dll

2. ดับเบิ ้ลคลิกไฟล์ Fix93BmpCrufl\_v29r2.exe และ install ไปจนเสร็จ

3. นำไฟล์ crdll.exe ที่ดาวน์โหลดมาไปวางในโฟลเดอร์เก็บโปรแกรม เช่น C:\Program Files (x86)\EBP\BplusHrm v7.2 แล้ว ดับเบิ ้ลคลิ๊กที่ไฟล์ crdll.exe

4. Copy ไฟล์ cruflbplus.dll ที่ดาวน์โหลดมาไปวางใน path โฟลเดอร์เก็บโปรแกรม เช่น

- C:\Program Files (x86)\EBP\BplusHrm v7.2
- 5. Copy ไฟล์ cruflbplus.dll ที่ดาวน์โหลดมาไปวางใน ไดร์ฟ c>window>syswow64 หรือ

system 32